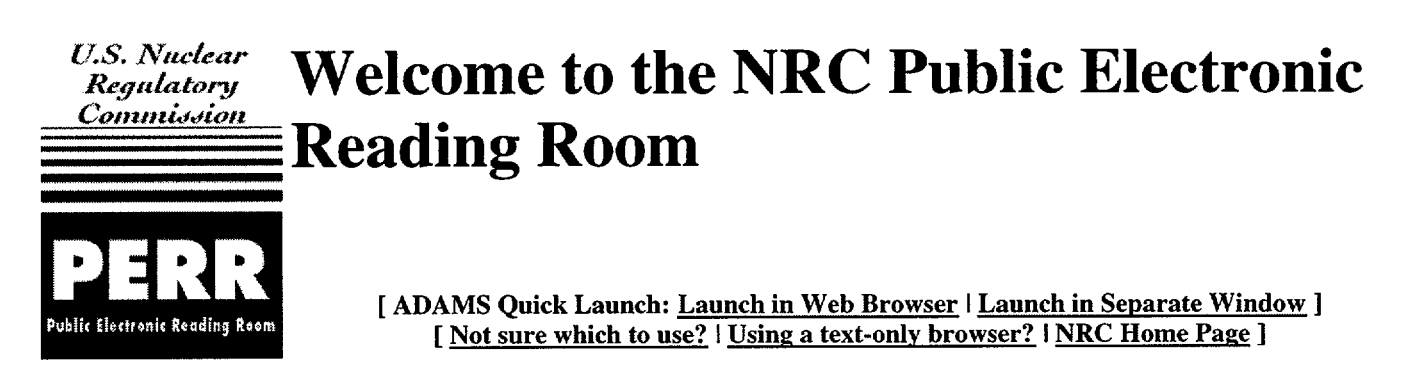

#### **NOTICES:**

Change in Pricing Structure for Reproducing Records

The NRC is revising its regulations to permit its contractor to increase the charges for copying publicly available documents at the NRC's Public Document Room (PDR). The final rule will take effect on June 6, 2001. A copy of the rule is available at the following external web site: http://www.nrc.gov/NRC/PDR/reprofm.html. 5/7/01

ADAMS Assessment Action Plan

The Corrective Action Plan approved by Chairman Meserve is available at the NRC external web site (http://www.nrc.gov/NRC/ADAMS/plan1030.html) or by entering the accession number ML003764449 in ADAMS. Details.

#### Problem in Displaying Agency Records in **ADAMS**

NRC has discovered a problem that occurs in ADAMS when viewing and printing Official Agency Record PDF files containing certain special characters from Corel software products (WordPerfect, Quattro Pro, Presentation software). More information.

PERR provides access to the U.S. Nuclear Regulatory Commission's (NRC's) new records management system of publicly available agency information (ADAMS). Within this system you can access two libraries: the Publicly Available Records System Library (PARS) and the Public Legacy Library. The Public Library is available 24 hours a day. However, the Public Library is shut down to perform weekly maintenance at 6 p.m. Eastern Time each Friday until approximately 9 a.m. on Saturday. Notice of other scheduled or unscheduled outages will be posted on the ADAMS web page.

#### In this What Is **ADAMS?**

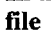

- 
- How Do **I** Install **ADAMS?**
- How Do **I** Run **ADAMS?**
- How Are Documents Organized in **ADAMS?**
- How Do **I** Get **Help?**
- Comments and Recommendations
- The NRC Public Document Room

# **ADAMS** Issues Update

## What Is **ADAMS?**

**ADAMS** is a public information system that allows access to NRC's publicly available documents. It supports expanded public access to these documents via the Internet. It permits full text searching and the ability to view document images, download files, and print locally. It also provides more timely release of documents to the public. The methods used for ADAMS search and retrieval by the public are the same as those being used by the NRC staff for management of agency documents.

ADAMS will replace the Bibliographic Retrieval System (BRS) and the Nuclear Documents System (NUDOCS), the two systems the public currently uses to search for NRC records.

ADAMS uses a commercially available document management software package that has been customized for use by the NRC. It, like the BRS and NUDOCS, requires the user to learn the software features that permit searching and retrieval of documents. This is different from browsing documents on the internet and using Web search engines. Users who are part of a network which has a firewall may require assistance from their network administrator to launch ADAMS. See NRC Regulatory Issue 00-10 for information about the firewall issue. New users are strongly encouraged to print and review the ADAMS User's Guide before beginning to use ADAMS. First time users should pay special attention to the following sections.

- Viewing ADAMS Documents
- **"\*** Printin2 **ADAMS** Documents
- **"\*** Downloading/Copying **ADAMS** Documents
- **"\*** Ordering Copies of NRC Documents
- · ADAMS Quick Start Guide

Frequent users may wish to take advantage of free ADAMS training available at the NRC Public Document Room (PDR).

If you do not plan to become a regular users of ADAMS, it may be more efficient to locate NRC documents of interest by requesting assistance from the NRC Public Document Room reference staff at 1-800-397-4209, 301-415-4737, or by e-mail to pdr@nrc.gov.

# How Do **I** Install **ADAMS?**

#### First time users:

- **"\*** Express install: Install **ADAMS.** *Try this option first ifyou are using a computer running Microsoft Windows with Netscape or Internet Explorer,* and follow the links to have the appropriate ADAMS software installed.
- If express install does not work for you or you want to learn more on installing the ADAMS software, see Getting Started.
- If you are using a text-only browser (such as Lynx or certain portable computing devices), you will not be able to access ADAMS with your browser. However, you may contact the NRC Public Document Room to obtain paper copies of **ADAMS** documents.

## How Do **I** Run **ADAMS?**

Repeat users: **If** you have already installed the ADAMS software, launch ADAMS by selecting one of the following.

- **\*** Launch **ADAMS** using Netscape or Internet Explorer (includes Web links for additional help; see also Controlling the size of the **ADAMS** window)
- Launch **ADAMS** in a separate window (see also Controlling the size of the **ADAMS** window)

*'NOTE: When you launch ADAMS, you will see a computer security message. Click on the OK button. At the next window you will be prompted for a User ID, type guest. Leave the Password and Group fields blank. Then click on the OK button to open the Document Manager. You can review files in the IPARS Library folders or click on Tools, ADAMS Find to begin searching the ADAMS libraries. To return to the Document Manager, click on File, Exit. See the ADAMS User's Guide for search instructions.* 

If you are not sure about which launch option is best for you, see Understanding ADAMS Launch Options. In addition, please check **ADAMS** News for updates.

## How Are Documents Organized in **ADAMS?**

The ADAMS Libraries - The two libraries described below must be searched separately:

- The Publicly Available Records System (PARS) Library: PARS contains documents released from November 1999 onward, as well as a few older documents, both as images of the public official record and as searchable text files, accompanied by descriptive data about the documents (profiles). Coverage includes all document types that were included in the pre-ADAMS public search and retrieval system, the Bibliographic Retrieval System (BRS); e.g., SECY Papers, SRMs, etc. You may also see more information about the types of documents to be included. An online ordering module is scheduled for Fall 2001. NRC has established rules for availability of documents in ADAMS. For information about the NRC policy on the timing of release of ADAMS documents, see Press Release 00-83. A full-text version is not available for every ADAMS PARS document. Certain large documents, such as FSARs, may only be available in paper or CD-ROM. See the comment field in the ADAMS document profile or contact the PDR staff for availability information.
- The Public Legacy Library (pre-ADAMS): This library represents documents released to the public before November 1999. It contains very few actual documents. Most documents cited in the Legacy Library are on microfiche. View the document properties to find the NRC microfiche address. This database is being built from the previous agency document management systems (NUDOCS and BRS) and is expected to be publicly available in Fall 2001. For the latest information on what older records have been loaded into the Legacy Database, see ADAMS News.

Documents issued earlier than November 1999, usually must be searched via BRS. Members of the public may contact the PDR staff by email (pdr@nrc.gov) or by telephone at 1-800-397-4209 or 301-415-4737 to perform searches without charge. Users who regularly search for older NRC documents may wish to obtain a BRS password by completing the online application. Potential users of BRS should be aware that

BRS has very few documents available in full text and that a considerable amount of time may be expended in learning how to search the database.

# How Do **I** Get Help?

You may obtain information on the following topics:

#### ADAMS Software Installation Issues

- Installing the ADAMS software on your computer
- Configuring your Web browser to work with the ADAMS software
- Using the ADAMS software

### Working with Documents in ADAMS

New users are strongly encouraged to print and review the ADAMS User's Guide before beginning to use ADAMS. If you are a first time user, please pay special attention to the following sections.

- Viewing ADAMS Documents
- Printing ADAMS Documents
- Downloading/Copying ADAMS Documents
- **Ordering Copies of NRC Documents**

You may also contact the NRC Public Document Room (PDR) Reference staff at 1-800-397-4209, 301-415-4737 or by email to  $pdr@nrc.gov$ . The PDR staff can assist you with--

- Arranging free ADAMS training (available at the PDR in Rockville MD)
- ADAMS hardware and software issues
- errors in ADAMS document profiles
- problems with PDF or TIFF files
- searching ADAMS and the Bibliographic Retrieval System (BRS)
- obtaining paper copies of documents in both ADAMS libraries, microfiche copies of most documents in the Legacy Database, and other formats as available. These materials may be ordered for a fee via the PDR. See the ordering procedure and prices. Orders may be submitted to PDR librarians via e-mail at pdr@nrc.gov, fax (301-415-3548), or U. S. Mail (USNRC, PDR, 01F13, Washington DC 20555). Users on site in the PDR may place orders directly with the onsite document duplication contractor.

## Comments and Recommendations

The NRC welcomes input from the public on ADAMS capabilities. Please submit your comments or questions by using the comment form. Your contribution will be reviewed, and you will receive a response if appropriate.

# The NRC Public Document Room

The NRC Public Document Room (PDR) is located at One White Flint North (first floor), 11555 Rockville Pike, Rockville MD. Technical reference librarians are available to assist members of the public in identifying, retrieving, organizing, and evaluating NRC documents from various resources and formats. They will perform searches and provide printouts for users; regular users are encouraged to learn to search and retrieve from the databases independently. The librarians give training in the systems on site in the PDR and assistance to members of the public in using the systems. These services are without charge.

Members of the public may access the ADAMS databases from terminals in the PDR, also without charge. The PDR has a complete collection of NRC pre-ADAMS publicly available documents, that are still retained as agency records, in paper and/or microfiche and in some other formats in special cases; see the last bullet above for details on ordering copies of documents for a fee. Selected Regional Libraries of the Government Printing Office Federal Depository Library Program (FDLP) maintain permanently collections of NRC publicly available documents released between January 1981 and October 1999, in 48X microfiche; these collections may also be found in certain FDLP Selective Depository Libraries and in some other libraries as well.

You may contact the PDR librarians by any of the following means.

- telephone: 1-800-397-4209 or 301-415-4737
- TTY (for the hearing impaired):  $1-800-635-4512$
- e-mail: pdr@nrc.gov
- facsimile:  $301 415 3548$
- $\bullet$  U. S. Mail: U. S. NRC, PDR, O1F13, Washington, DC 20555
- onsite at the PDR: One White Flint North, 11555 Rockville Pike (first floor), Rockville MD

Hours of PDR operation: The Reading Room is open from 7:45 am until 4:15 pm Eastern Time, and telephone service is provided between 8:30 am and 4:15 pm, Eastern Time, Monday through Friday except for Federal holidays.

Extensive information on the PDR, NRC documents, and BRS may be found in the Public Document Room Users' Guide

> [NRC Home Page] *Comments or Questions (pdr@nrc.gov)*